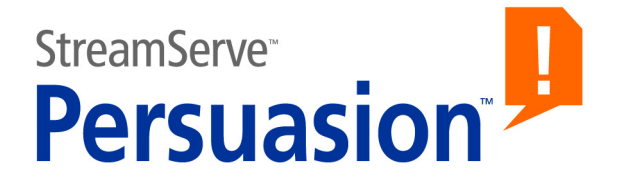

# **StreamServe Persuasion SP5 PDFIN**

# **User Guide**

**Rev A**

StreamServe Persuasion SP5 PDFIN User Guide Rev A © 2001-2010 STREAMSERVE, INC. ALL RIGHTS RESERVED United States patent #7,127,520

No part of this document may be reproduced or transmitted in any form or by any means, electronic or mechanical, for any purpose, without the express written permission of StreamServe, Inc. Information in this document is subject to change without notice. StreamServe Inc. assumes no responsibility or liability for any errors or inaccuracies that may appear in this book. All registered names, product names and trademarks of other companies mentioned in this documentation are used for identification purposes only and are acknowledged as property of the respective company. Companies, names and data used in examples in this document are fictitious unless otherwise noted.

StreamServe, Inc. offers no guarantees and assumes no responsibility or liability of any type with respect to third party products and services, including any liability resulting from incompatibility between the third party products and services and the products and services offered by StreamServe, Inc. By using StreamServe and the third party products mentioned in this document, you agree that you will not hold StreamServe, Inc. responsible or liable with respect to the third party products and services or seek to do so.

The trademarks, logos, and service marks in this document are the property of StreamServe, Inc. or other third parties. You are not permitted to use the marks without the prior written consent of StreamServe, Inc. or the third party that owns the marks.

Use of the StreamServe product with third party products not mentioned in this document is entirely at your own risk, also as regards the StreamServe products.

StreamServe Web Site <http://www.streamserve.com>

# **Contents**

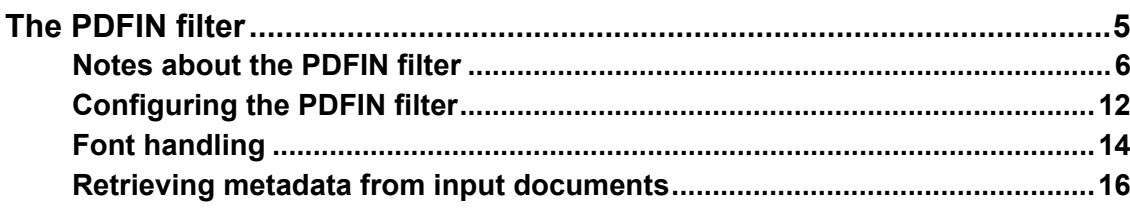

**4**

# <span id="page-4-0"></span>**The PDFIN filter**

The PDFIN filter converts PDF input to Layout eXchange Format (LXF), and enables the StreamServer to identify and extract PDF formatted input documents. Typical usage scenarios are:

- **Email attachments** Receiving PDF files as email attachments. Archiving or distributing the received files to multiple destinations.
- **Archiving** Converting PDF files to a format accepted by the archiving system.
- **Document design** Reusing the layout in the received PDF files. See the *PreformatIN* documentation for information on how to reuse the layout.
- **Scanned documents** Receiving scanned documents that are converted to PDF format. Archiving or distributing the received documents to multiple destinations.

The PDF conversion may result in large LXF documents, depending on the complexity of your PDF data stream and PreformatIN design. The large LXF documents may affect Project performance, depending on factors such as throughput, operating environment and hardware.

#### **PDF reference**

See the PDF specification for information about the PDF format and for information on how applications can create, read, or modify PDF content. This specification is available at [www.adobe.com](http://www.adobe.com).

# <span id="page-5-0"></span>**Notes about the PDFIN filter**

## **Filters**

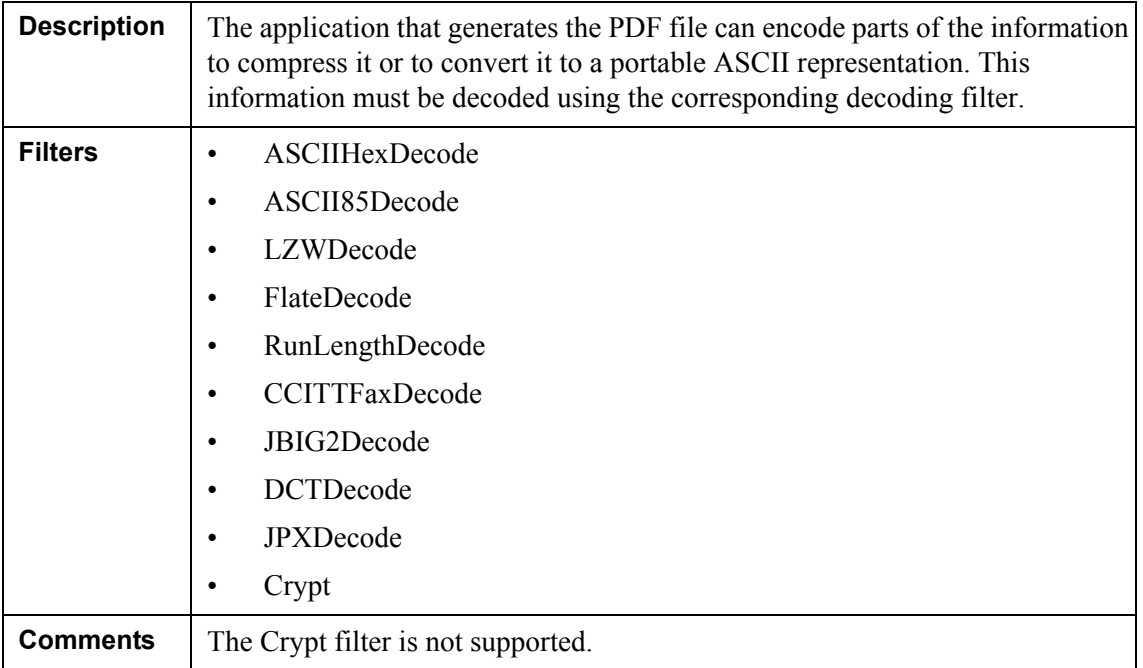

### **Security handlers**

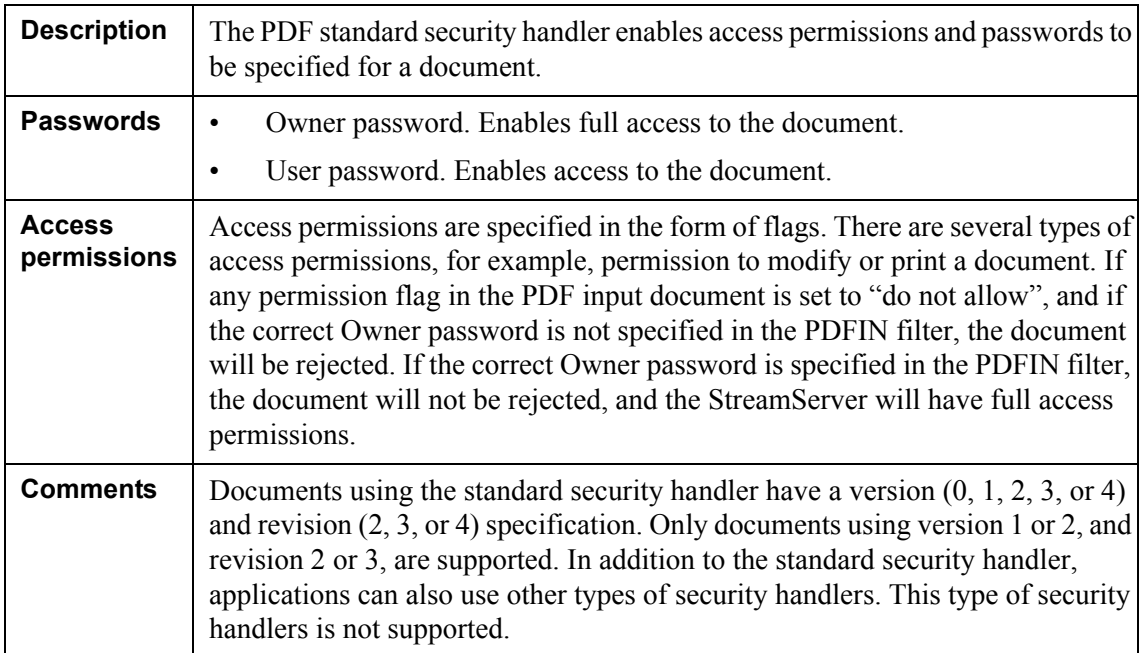

#### **Line Cap Style**

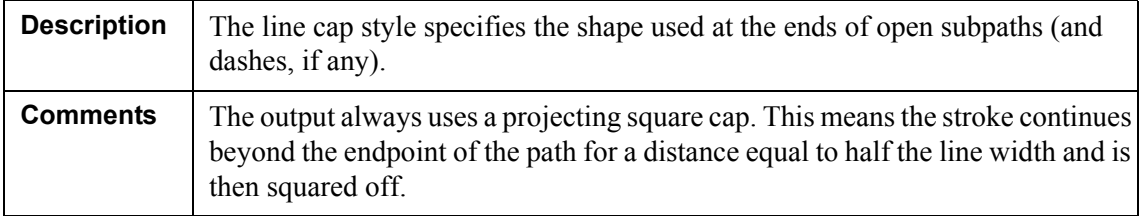

# **Line Join Style**

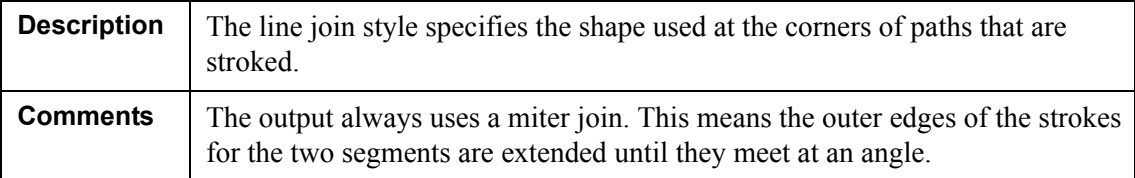

#### **Line dash patterns**

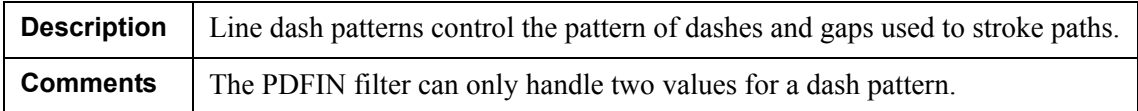

## **CIE-based color spaces**

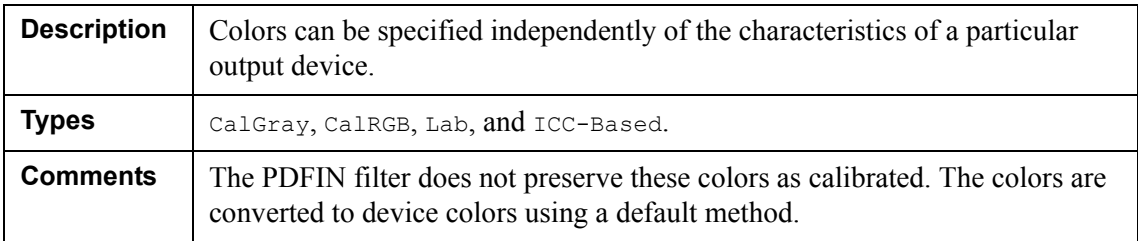

# **Special color spaces**

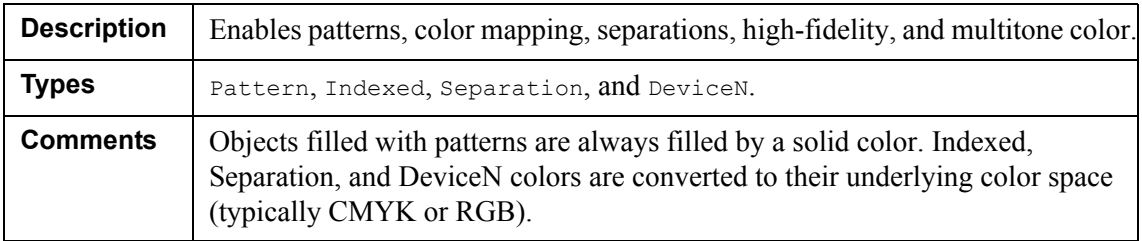

# **Overprint control (overprinting)**

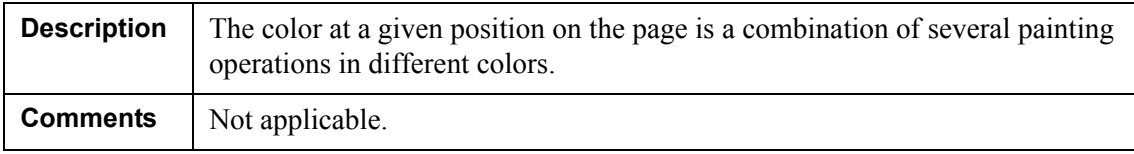

# **8** | Notes about the PDFIN filter **The PDFIN filter**

#### **Antialias**

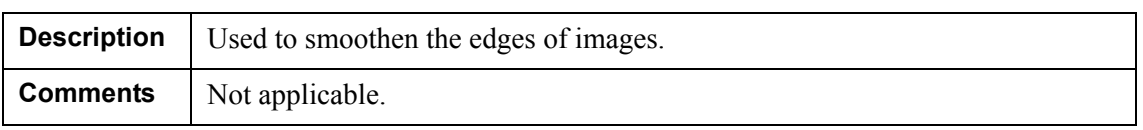

#### **Patterns**

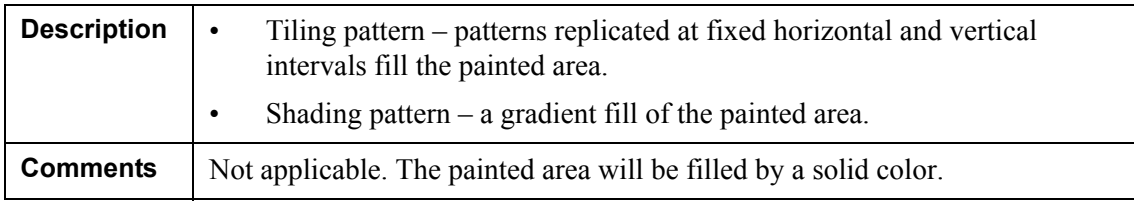

# **Transformations**

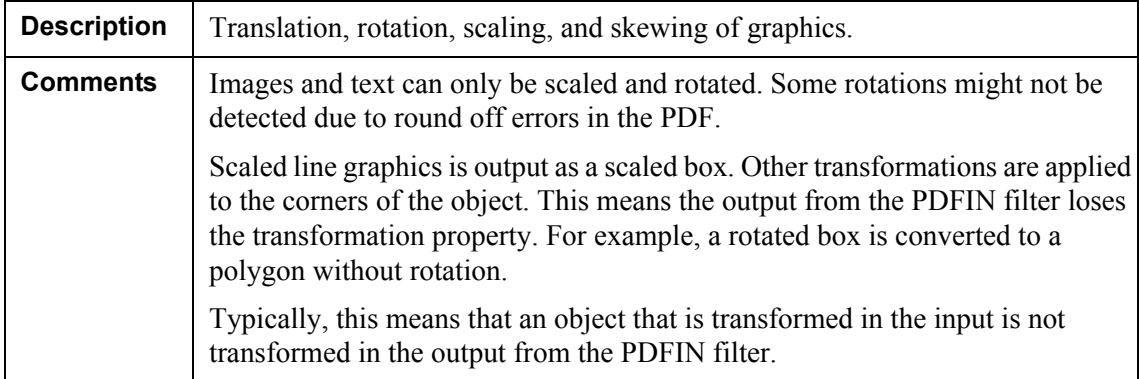

# **Masked images**

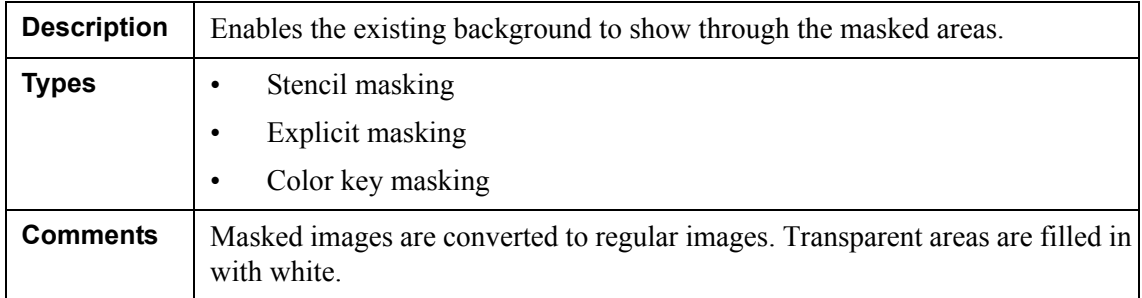

### **Inline images**

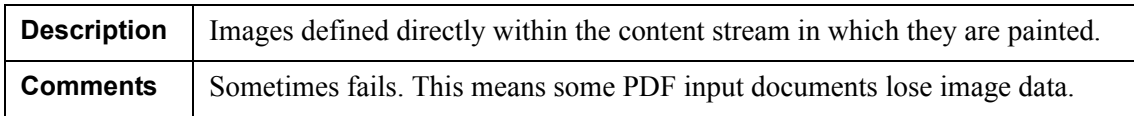

# **PostScript XObjects**

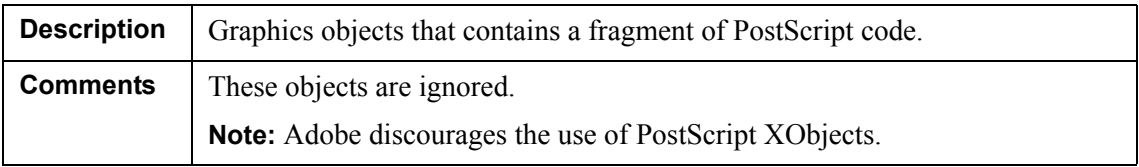

# **Optional Content**

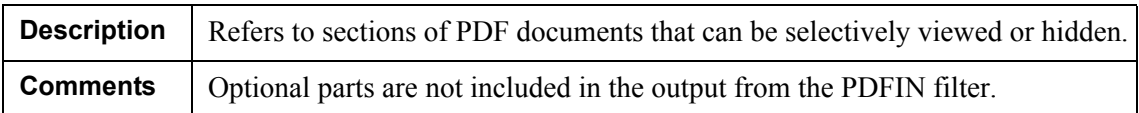

### **Transparency**

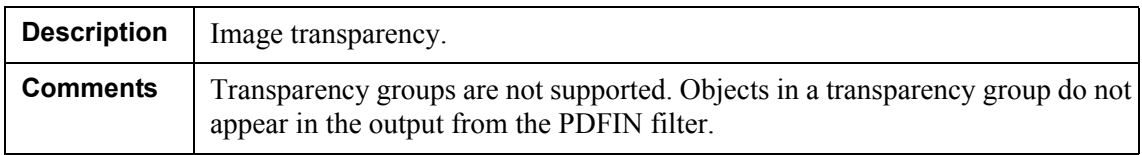

### **Text rendering modes**

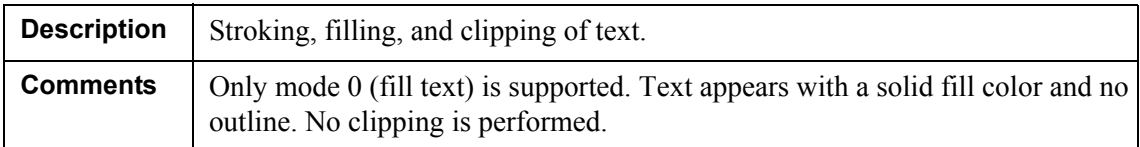

#### **Text knockout**

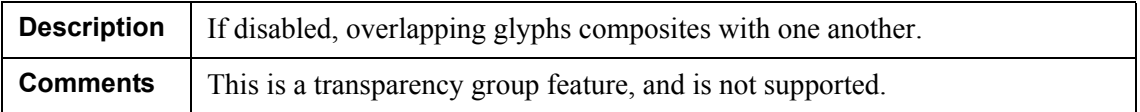

# 10 | Notes about the PDFIN filter **The PDFIN filter**

#### **Text-showing**

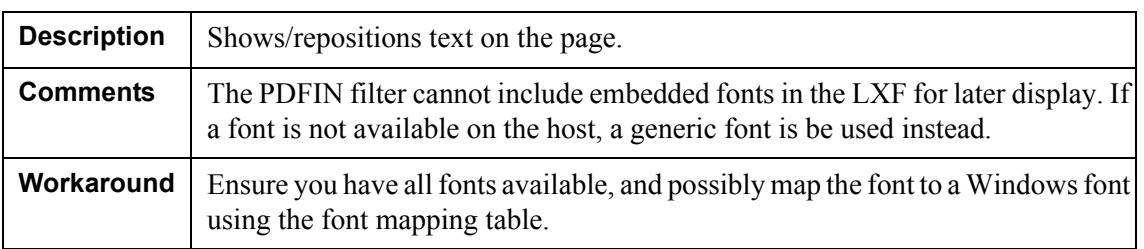

#### **Composite fonts**

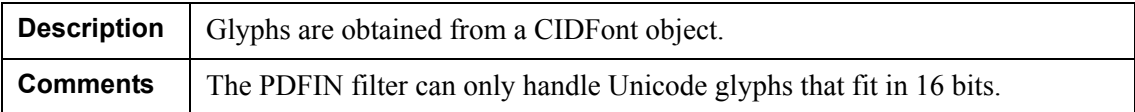

## **Bidirectional text (Arabic and Hebrew) in visual order**

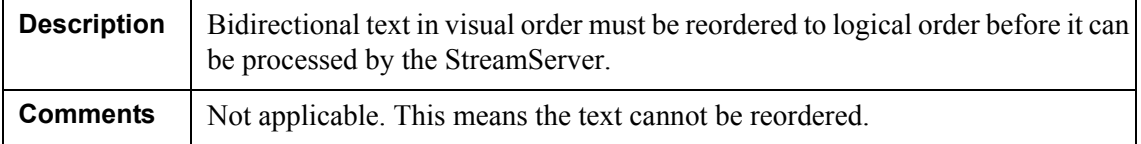

## **Viewer preferences**

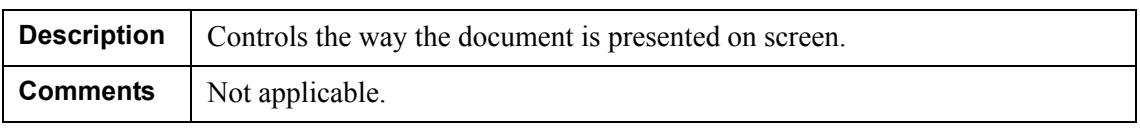

#### **Links**

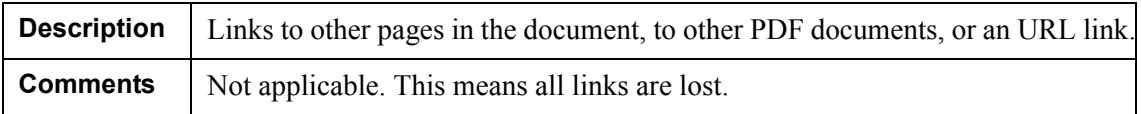

#### **Bookmarks**

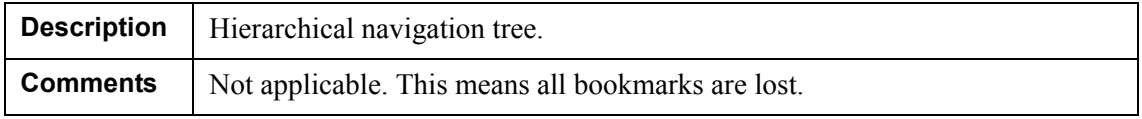

# **Thumbnail images**

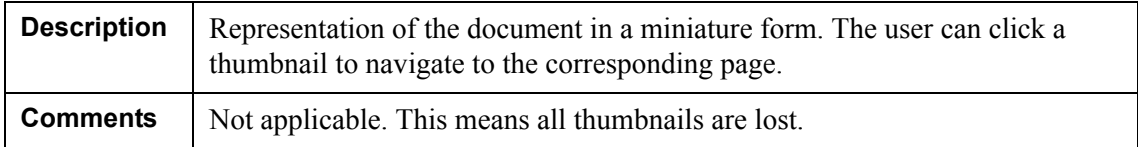

## **Page labels**

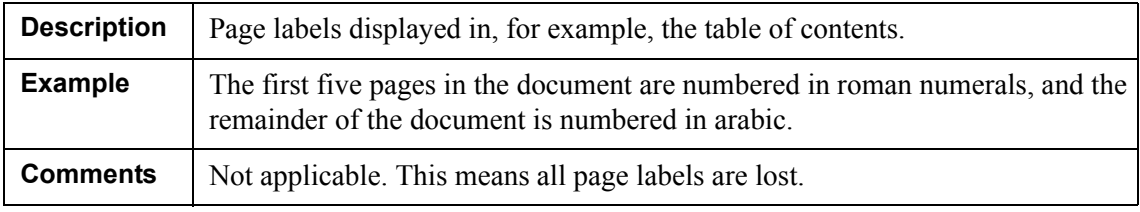

#### **Articles**

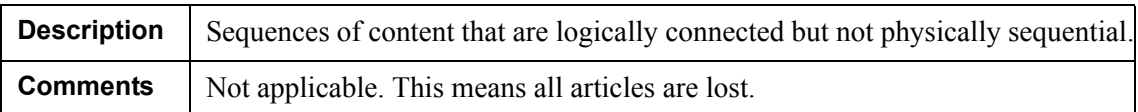

### **Presentations**

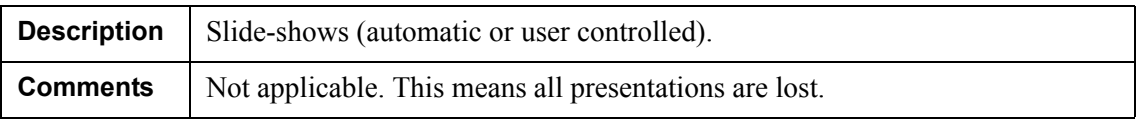

# **Sub-page navigation**

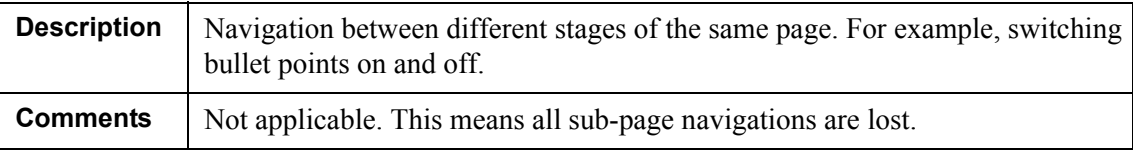

#### **Annotations**

Not applicable.

#### **Actions**

Not applicable.

#### **Interactive forms**

Not applicable.

## **Digital signatures**

Not applicable.

# <span id="page-11-0"></span>**Configuring the PDFIN filter**

The procedure for configuring a PDFIN filter is the same as for all other types of filter chain filters. See the *Design Center* documentation for information about filter chains. If you want to load a PDF file as a sample in the PreformatIN tool, you must also configure the PDFIN filter settings. See the *PreformatIN* documentation for information on how to load samples.

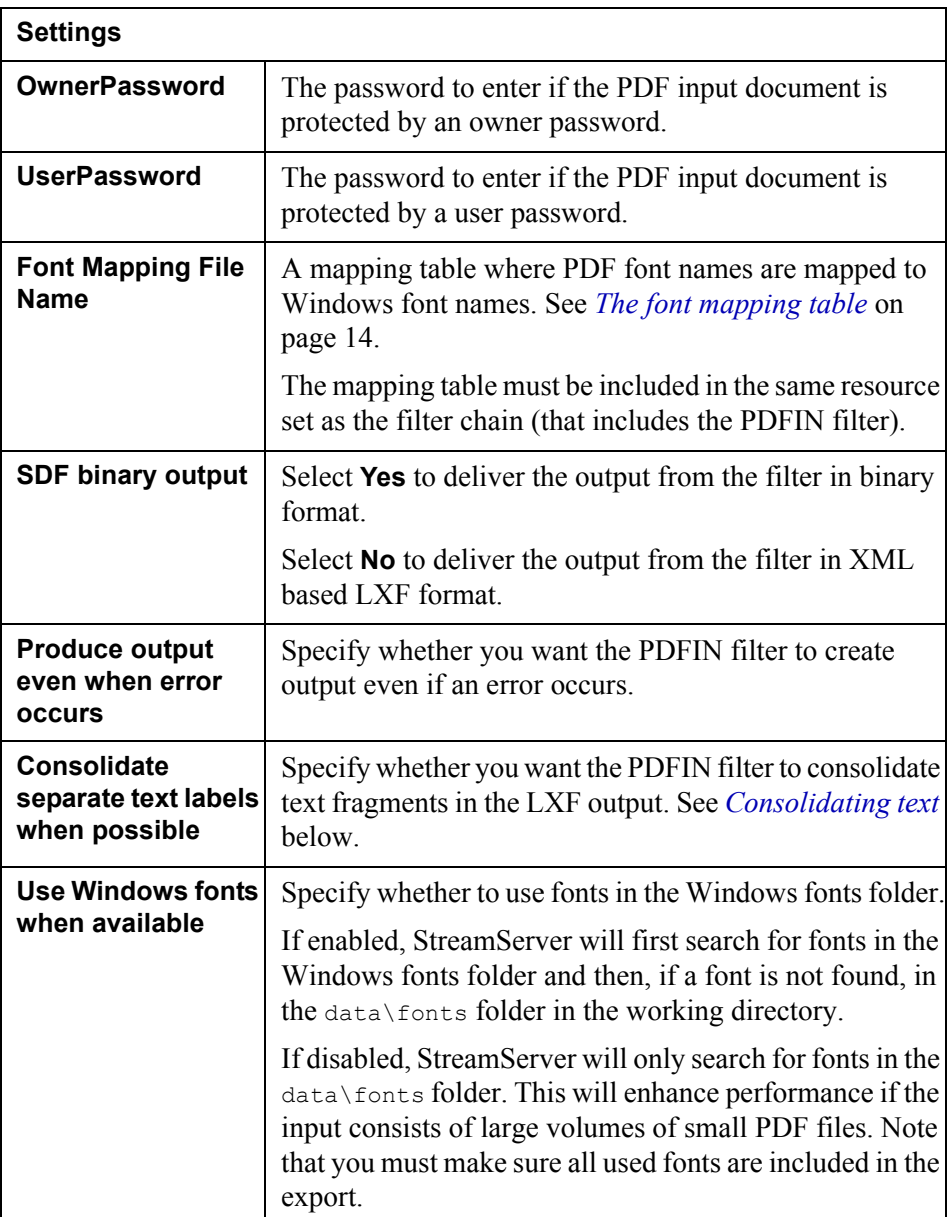

#### <span id="page-12-0"></span>**Consolidating text**

When the Consolidate option is disabled, each paragraph section in the PDF is by default converted to several text fragments in the LXF output from the PDFIN filter.

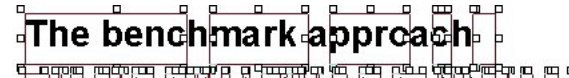

a community and a statement of the properties of the statement of the case statement of one case of the communi<br>The community of the community of the community of the community of the community of the community of the comm benchmarks document the system capacity of specific, defined combinations of configuration elements to show the effects of various combinations on the performance of the application.

*Figure 1 Consolidation option disabled.*

When the Consolidate option is enabled, each line of text in the PDF is consolidated into the same text fragment in the LXF output from the PDFIN filter.

# √The benchmark approach

of<br>
StreamServe has developed performance benchmarks that customers can use to conduct<br>
The detection of the said proof-of-concept testing to estimate or forecast system requirements. The benchmarks document the system capacity of specific, defined combinations of configuration elements to show the effects of various combinations on the performance of the application.

*Figure 2 Consolidation option enabled.*

# <span id="page-13-0"></span>**Font handling**

The fonts in the PDF input file are referenced by PDF specific font names. These font names must be mapped to Windows font names, which in most cases is done automatically. To avoid font problems, do the following before you use the PDFIN filter:

- Make sure all fonts used in the PDF document are installed on the machine where you run the PDFIN filter.
- Add the font mapping table pdfinfontmap.tbl to the PDFIN filter configuration.

#### <span id="page-13-1"></span>**The font mapping table**

The font mapping table pdfinfontmap.tbl should be imported to the resource set that includes the PDFIN filter. The table is located in the following directory relative to the StreamServe installation directory:

Applications\StreamServer\*<version>*\Common\Modules\Filters

This table contains mappings for the most common PDF font names to Windows font names. The font mapping entries have the following syntax:

*"PDF font name"* TAB "*Windows font name"*

#### *Example 1 pdfinfontmap.tbl sample*

```
...
"OCRA-Alternate" "OCRA Alternate"
"OCRB" "OCRB"
"OCRB-Alternate" "OCRB Alternate"
"MICR" "MICR"
"HelveticaNeue-UltraLight" "Helvetica 25 UltraLight"
"HelveticaNeue-UltraLightItal" "Helvetica 25 UltraLight, Italic"
...
```
#### **To display the fonts used in the PDF document**

- **1** Open the PDF document in Adobe® Reader®.
- **2** Select **File** > **Document Properties** > **Fonts** to display the fonts used in the document.
- **3** Depending on the version of Adobe® Reader®, you may have to click **List All Fonts** to display all fonts used in the document, and not only the fonts used on the current page.

All PDF font names are now displayed. You must make sure all corresponding Windows fonts are installed.

#### **To add the font mapping table to the filter configuration**

- **1** Open the PDFIN filter in the Filter Chain editor.
- **2** In **Font Mapping File Name**, select the pdfinfontmap.tbl resource.

### Font handling **15 The PDFIN filter**

#### **To verify that all fonts are mapped correctly**

Run the Project and examine the log. If all fonts are mapped correctly, no error messages are displayed in the log. If a font is not mapped correctly, it is displayed as (4132) <*pdf font*> not found in the system. In this case, you must make sure the corresponding Windows font is installed, and then map the PDF font to the Windows font in the pdfinfontmap.tbl resource. See *[The font mapping table](#page-13-1)*  [on page 14](#page-13-1).

*Example 2 Log showing that all fonts are mapped correctly.*

```
...
(4130) PDFIN: Starting conversion...
(4131) PDFIN: Starting normalization...
(4131) Producer: StreamServer 5.0.0 Build x.
(4130) PDFIN: Conversion completed successfully.
...
```
*Example 3 Log showing that the PDF font HelveticaNeue-Light is not mapped correctly.*

```
...
(4130) PDFIN: Starting conversion...
(4131) PDFIN: Starting normalization...
(4131) Producer: StreamServe StreamServer 5.0.0 Build x.
(4132) HelveticaNeue-Light font not found in the system.
(4130) PDFIN: Conversion completed successfully.
...
In this example, the PDF font HelveticaNeue-Light must be mapped to the 
Windows font Helvetica 45 Light. This means you must add the following 
line to the pdfinfontmap.tbl resource:
"HelveticaNeue-Light" "Helvetica 45 Light"
```
You must also make sure Helvetica 45 Light is installed.

# <span id="page-15-0"></span>**Retrieving metadata from input documents**

The PDFIN filter extracts metadata keys from the PDF input file. The metadata keys are automatically declared as variables.

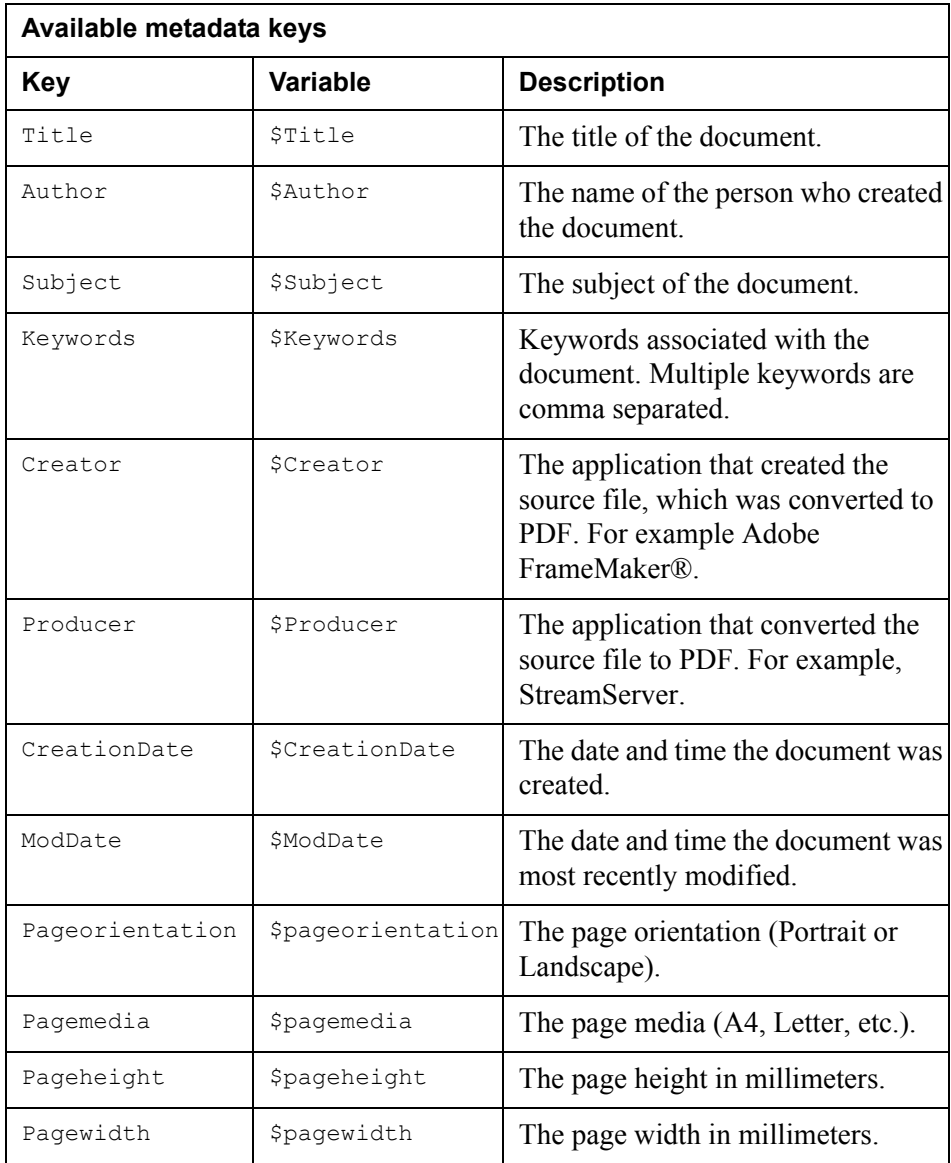

You can use these variables directly in scripts, Processes, etc. For example, if you want to use the metadata key Pageorientation in a script, you have to include the variable \$pageorientation.